Version 3.141592

January 20, 2011

## **Contents**

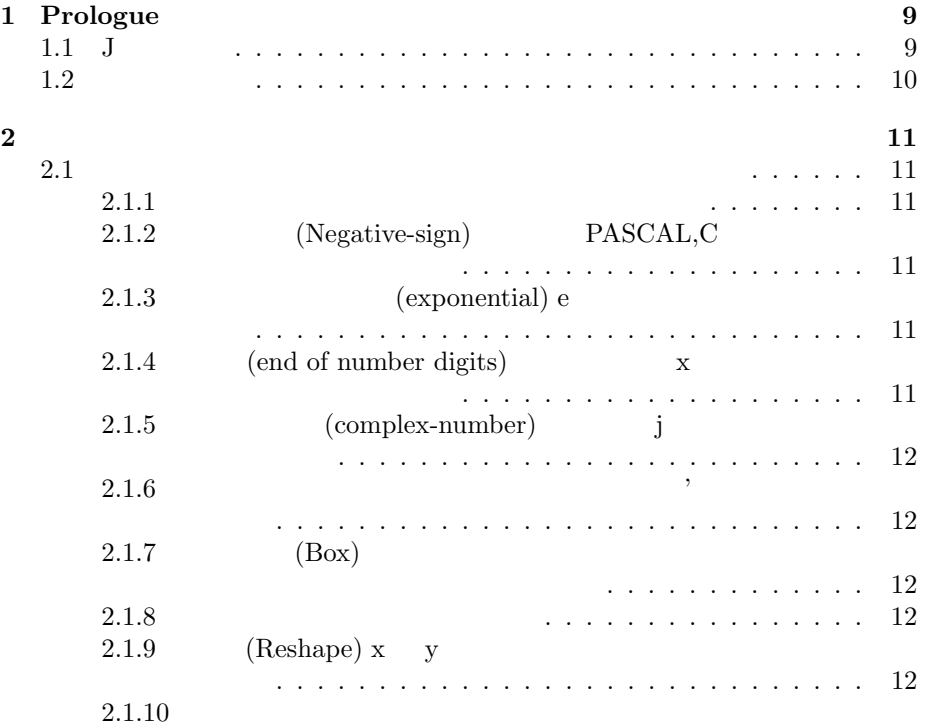

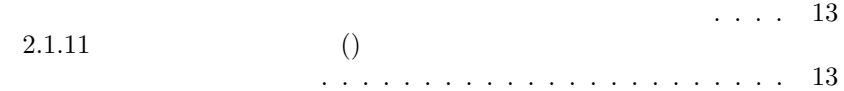

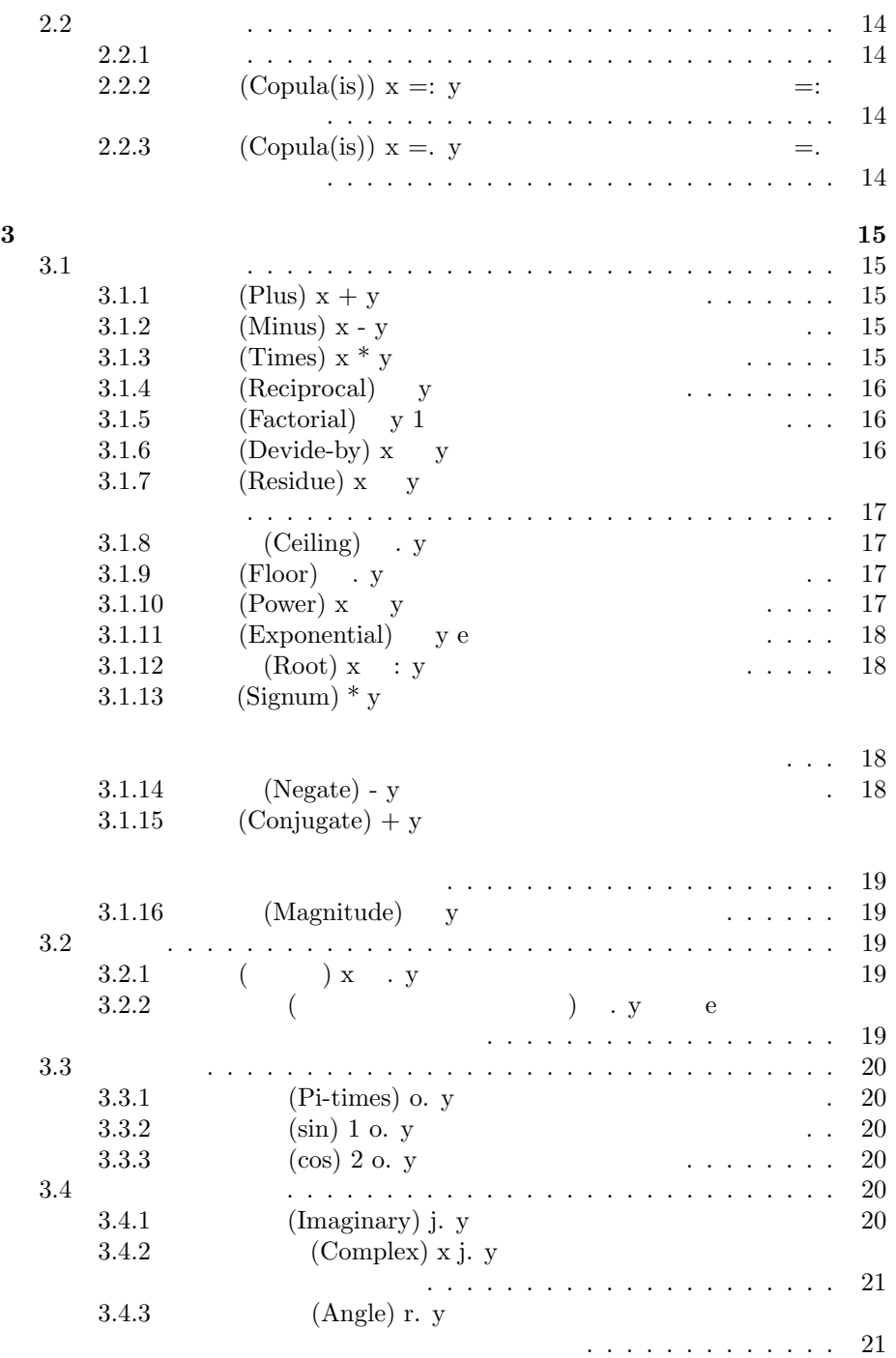

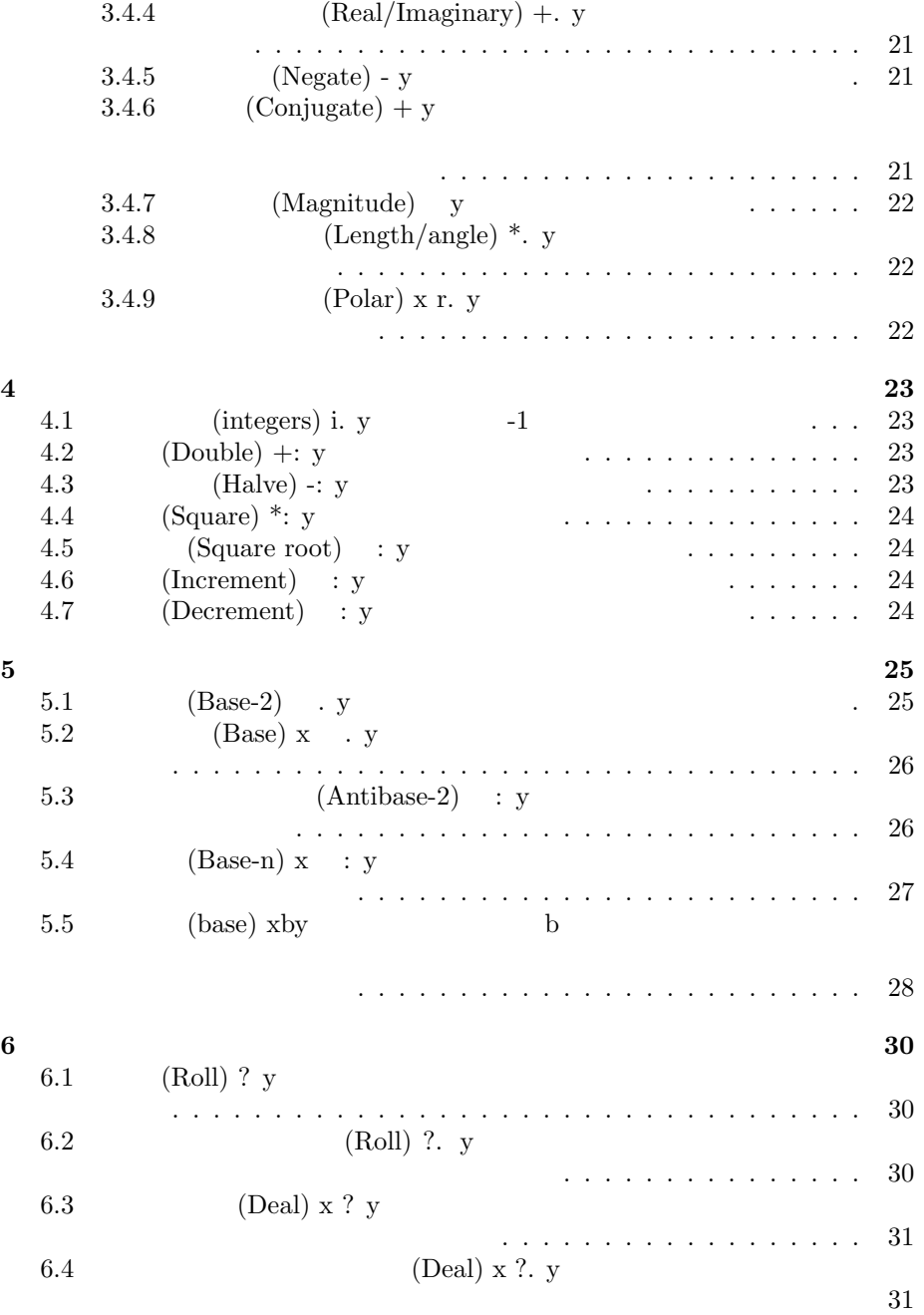

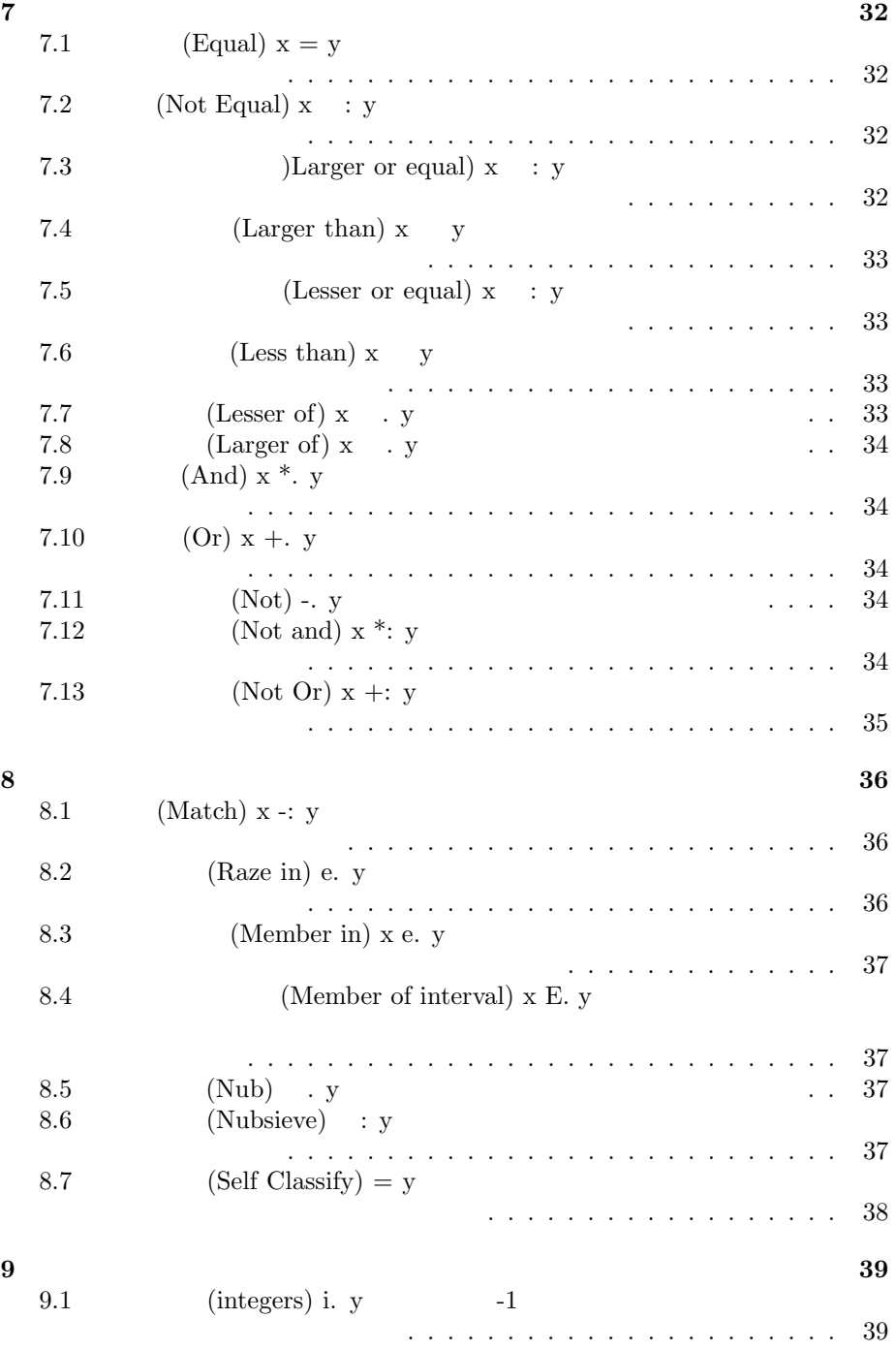

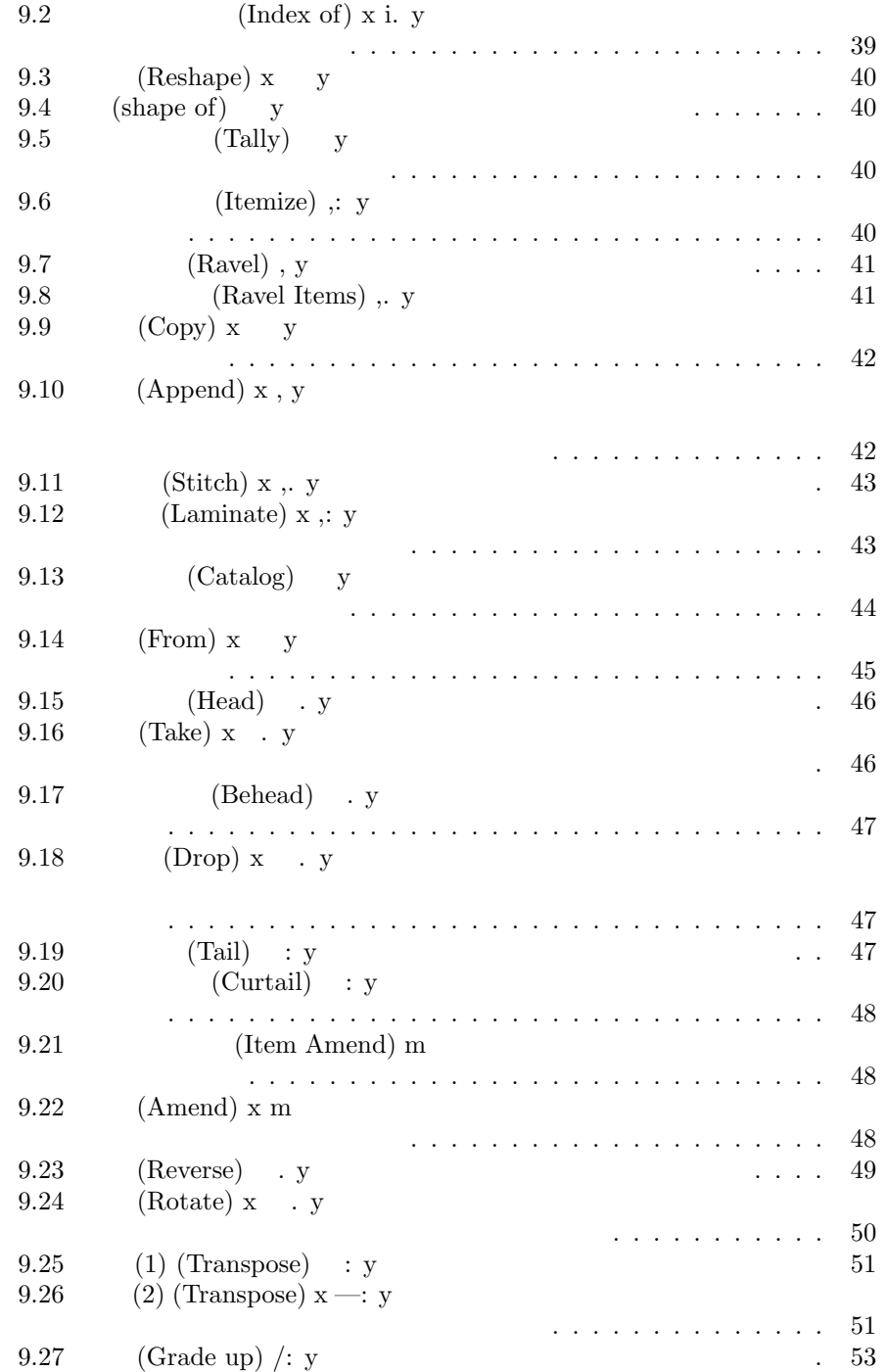

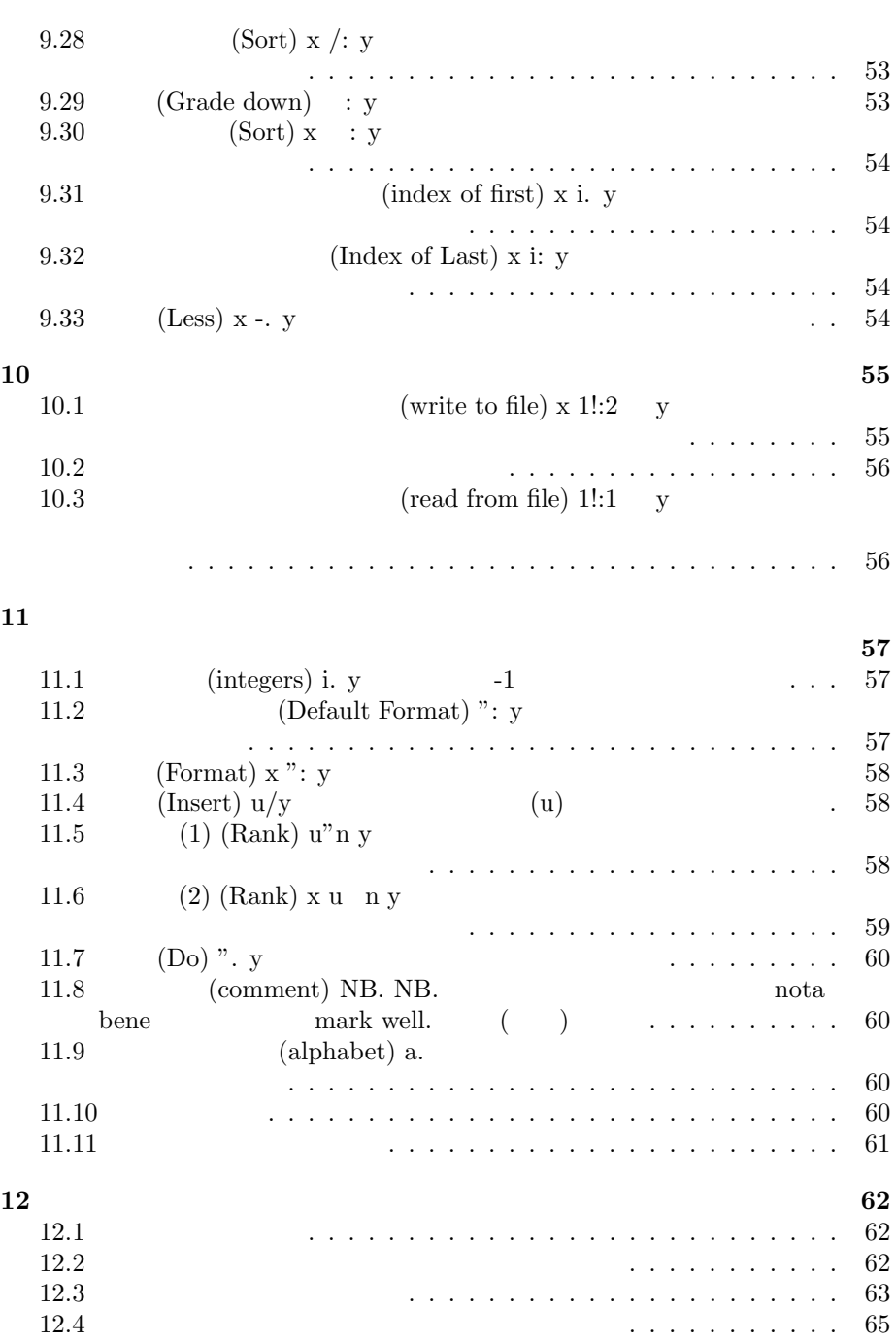

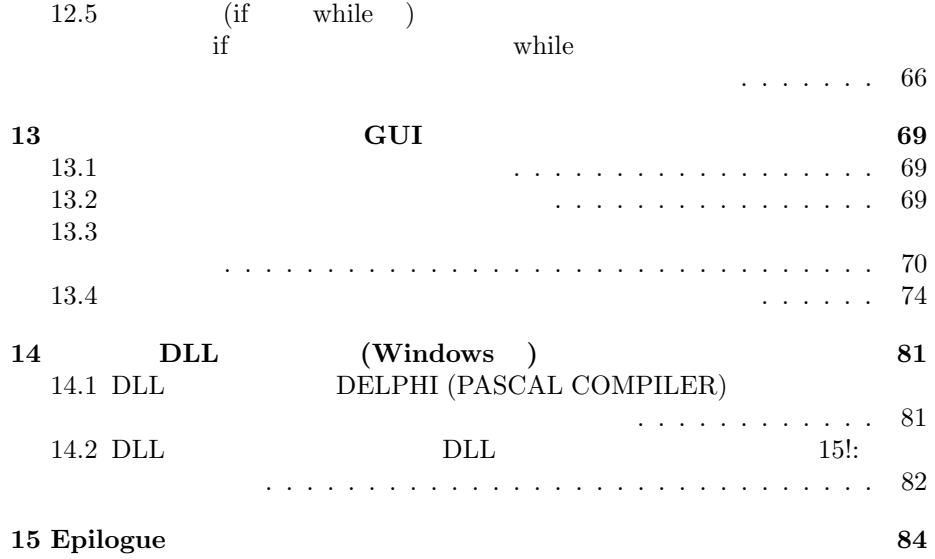

## **Prologue**

#### $1.1$  J

 $J$ 

http://www.jsoftware.com/

J is a modern, high-level, general-purpose, high-performance programming language.

J is particularly strong in the mathematical, statistical, and logical analysis of data. It is a powerful tool in building new and better solutions to old problems and even better at finding solutions where the problem is not already well understood.

"If you are interested in programming solutions to challenging data processing problems, then the time you invest in learning J will be well spent. "

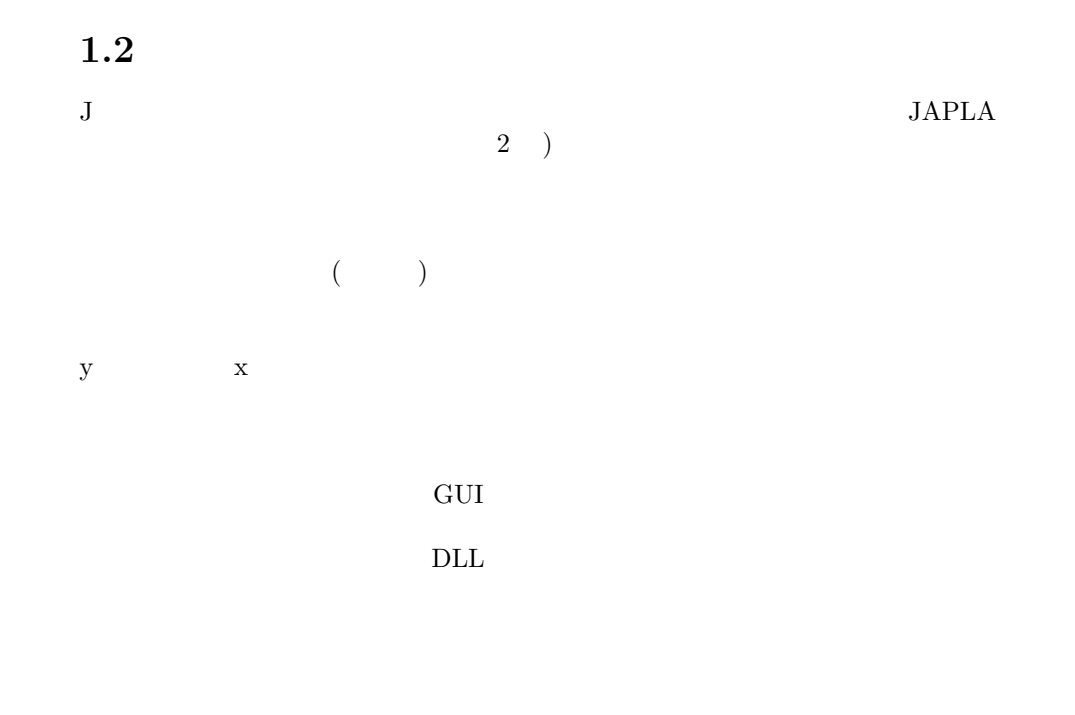

|                 | URL | <b>JAPLA</b> |  |
|-----------------|-----|--------------|--|
| $\sqrt{2}$<br>↵ |     |              |  |

http://japla.sakura.ne.jp/jlang/tutorial/doc/jqr\_all.pdf

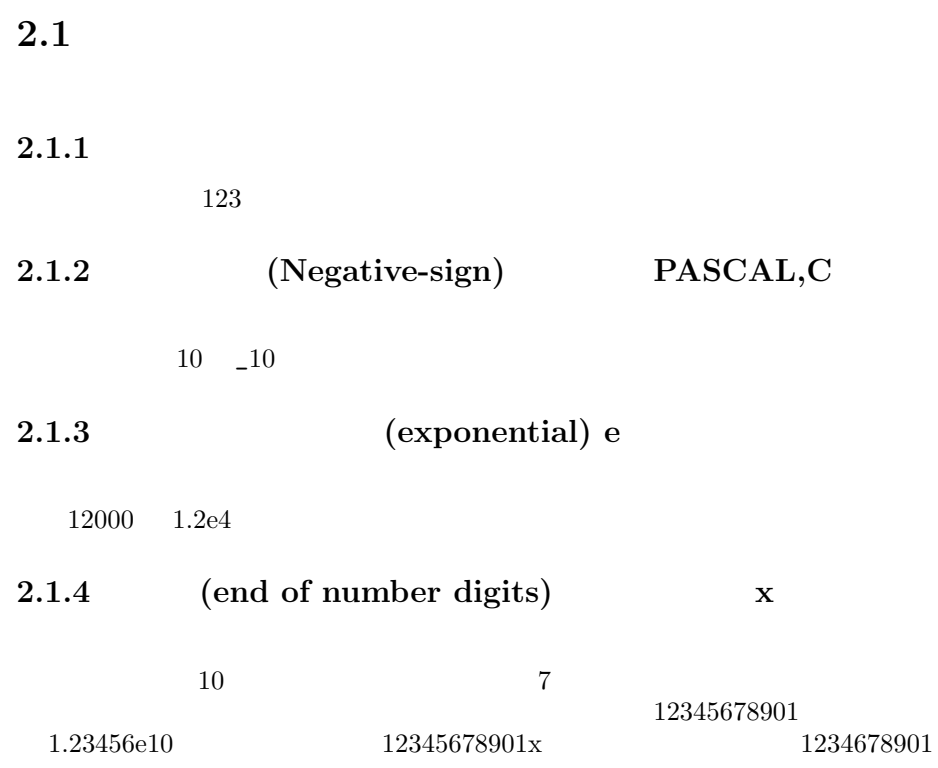

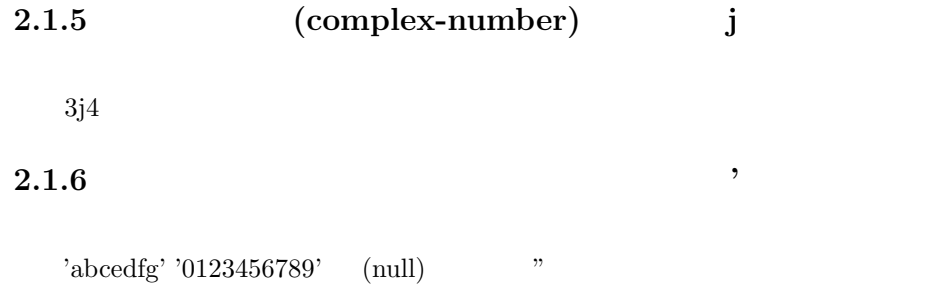

**2.1.7** (Box)

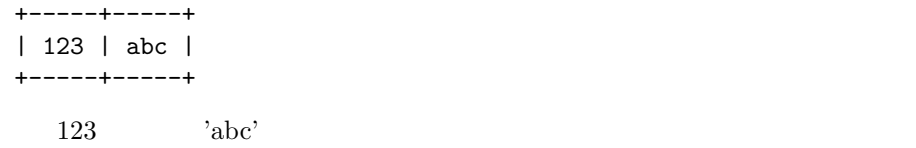

**2.1.8** 

**2.1.9** (Reshape) x **y** 

 $\rm Reshape$  $1\ 2\ 3\ 4\ 5\ 6\quad 3x2$ 

3 2 \$ 1 2 3 4 5 6 1 2 3 4 5 6

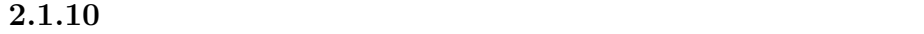

 $4 - 2$  3 (  $2 * ($ )  $1 + ($  $4$ 

 $1 + 2 * 3 % 4 - 2$ 4  $1 + 2 * (3 \frac{9}{6} 4) - 2$ \_1.5  $(1 + 2) * 3 % 4 - 2$ 4.5

## $2.2$

 $2.2.1$ 

 ${\bf J}$ 

2.2.2 (Copula(is)) 
$$
x =: y
$$
 =:

大局変数(グローバル変数)にデータを代入するには =: を用いる。変数名は英

 $a =: 123$ a\_1 =:  $'abcdefg'$ 

2.2.3 (Copula(is)) 
$$
x = y
$$
 =

 $\mathcal{L}_{\mathcal{D}}$  (Define the contract of the contract of the contract of the contract of the contract of the contract of the contract of the contract of the contract of the contract of the contract of the contract of the co

a\_data =. 123 b\_data =. 'abcdefg'

**3.1** 

**3.1.1** (Plus)  $x + y$ 

 $5 + 123$ 6 7 8 1 2 3 + 4 5 6 5 7 9 **3.1.2** (Minus) **x** - **y**  $8 - 3 - 6 - 5$ <br>2 2 2 3.5j0.5 - 1j1  $2.5j_{0.5}$ **3.1.3** (Times)  $x * y$ 

```
0 1 * 3 4
0 4
 3.5j0.5 * 1j1
3j43.1.4 (Reciprocal) y
y = 1 y
 %0.25
4
 % 3j4
0.12j_0.16
 3j4 * % 3j4
1
 *. 3j4
5 0.927295
 *. % 3j4
0.2 _0.927295
3.1.5 (Factorial) y 1
y = 1, 2,..., y ()! 3 4 5
6 24 120
3.1.6 		 (Devide-by) x y
 0 8 % 1 0.4
0 20
 3j4 % 1j1
3.5j0.5
 1j1 * 3j4 % 1j1
3j4
```

```
3| i.7
0 1 2 0 1 2 0
 3 | -i.7
0 2 1 0 2 1 0
 _3 | i.7
0 -2 -1 0 -2 -1 0_3 | -i.7
0 -1 -2 0 -1 -2 03.1.8 (Ceiling) . y
                   (>. 0.4 \sqrt{0.3} \sqrt{3.4}1 0 _3
         ( )>./ 1 2 3 4 5
5
3.1.9 (Floor) . y
y )
 \lt. 0.4 \_\odot0.3 \_\odot3.4
0 - 1 - 4(<./ 1 2 3 4 5
1
3.1.10 (Power) x y
\mathbf{x} \mathbf{y}2 3 4 1 2 3
2 9 64
```
**3.1.11 (Exponential) y e**  $Y$ 0 1 2 1 2.71828 7.38906 **3.1.12** (Root) x **:** y  $y = x$  y 2 3 4 %: 4 27 256 2 3 4  $-1$  $-1$  %: 4 0.25 **3.1.13** (Signum) \* y  $\begin{array}{cccc} 1 & 0 & & 0 & & 1 \end{array}$ \* \_5 0 4 \_1 0 1  $\sim 1$  respectively. The condition of  $\sim 1$ \* 3j4 0.6j0.8  $(Length/angle)$  \*. y \*. 3j4 5 0.927295 \*. 0.6j0.8 1 0.927295 **3.1.14** (Negate) - y  $-5$  0 1 5 0 \_1 - 3j4  $-3j-4$ 

+ 0.4 \_5 0 0.4 \_5 0  $($ + 3j4  $3j_4$ **3.1.16** (Magnitude) **y** | 6 \_5 6 5 | 3j4 5  $3.2$ **3.2.1** ( ) **x**  $\cdot$  **y**  $x$  y 10 . 125 100 2.09691 2 **3.2.2 (**) **. y e**  $\begin{array}{ccc} \mathbf{Y} & & \left( & & \right) \end{array}$ . 1 2 1 0.693147

 $3.3$ **3.3.1** (Pi-times) o. y y o.1 3.14159 **3.3.2** (sin) 1 o. y  $\sin 1$ 1 o. 1 0.841471  $180$  )  $\sin 90$   $90 * 0.1$ 1 o. 90 \* o. 1 % 180 1 **3.3.3** (cos) 2 o. y  $\cos 1$ 2 o. 1 0.540302  $180$  )  $\cos 60$  60  $*$  o. 1 2 o. 60 \* o. 1 % 180 0.5 **3.4 3.4.1** 虚数生成 **(Imaginary) j. y** 右引数の虚数をもつ複素数を  $4$ j. 1  $0j1$ 

20

j. 4

0j4

**3.4.2 (Complex)** x j. y  $3\phantom{.000}\phantom{.000}\, 3$ 3 j. 4 3j4 **3.4.3** (Angle) r. y  $1$ r. 1 0.540302j0.841471  $2$ r. 2 \_0.416147j0.909297

#### $3.4.4$  (Real/Imaginary) +. y

\*. 3j4 5 0.927295 **3.4.5** (Negate) - y - 3j4  $-3j-4$ 

 $3.4.6$  (Conjugate) + y

+ 3j4 3j\_4

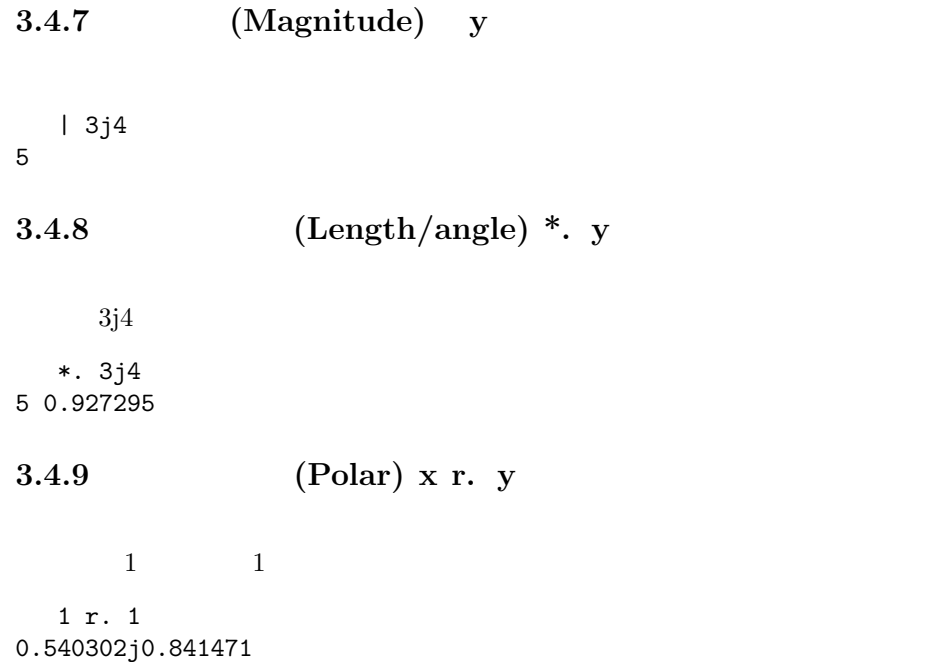

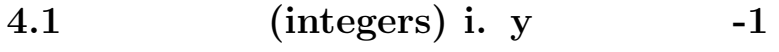

i. 10 0 1 2 3 4 5 6 7 8 9 i. \_4 3 2 1 0 i. 2 3 0 1 2 3 4 5

#### **4.2** (Double) +: y

i.5 0 1 2 3 4 +: i.5 0 2 4 6 8

**4.3** (Halve) -: y

i.5 0 1 2 3 4 -: i.5 0 0.5 1 1.5 2

#### **4.4 (Square) \*: y** i.5 0 1 2 3 4

\*: i.5 0 1 4 9 16

**4.5 (Square root) : y** 

i.5 0 1 2 3 4 %: i.5 0 1 1.41421 1.73205 2

#### **4.6** (Increment) **: y**

i.5 0 1 2 3 4 >: i.5 1 2 3 4 5

### **4.7** (Decrement) **: y**

i.5 0 1 2 3 4  $\langle : i.5 \rangle$ \_1 0 1 2 3

**5.1 (Base-2) . y** 

```
12
 #. 1 1 0 1
13
#. 1 1 1 0
14
 #. 1 1 1 1
15
```
**5.2 (Base) x . y** 

```
10 #. 1
1
  10 #. 1 2
12
  10 #. 1 2 3
123
  2 #. 1
1
  2 #. 1 2
4
  2 #. 1 2 3
11
  3 #. 1
1
  3 #. 1 2
5
  3 #. 1 2 3
18
```
## **5.3** (Antibase-2) **:** y

i. 16 0 1 2 3 4 5 6 7 8 9 10 11 12 13 14 15 #: i. 16 0 0 0 0 0 0 0 1 0 0 1 0 0 0 1 1 0 1 0 0

**5.4 (Base-n) x : y** 

| 0           | 0              | 0              | $\mathbf{2}$   |    |        |      |  |
|-------------|----------------|----------------|----------------|----|--------|------|--|
| $\mathbf 0$ | 0              | $\mathbf 1$    | 0              |    |        |      |  |
| $\mathbf 0$ | 0              | 1              | $\mathbf 1$    |    |        |      |  |
| 0           | 0              | 1              | $\overline{c}$ |    |        |      |  |
| $\mathbf 0$ | $\mathbf 0$    | $\overline{c}$ | 0              |    |        |      |  |
| $\mathbf 0$ | $\mathbf 0$    | $\overline{c}$ | $\mathbf 1$    |    |        |      |  |
| $\mathbf 0$ | $\mathbf 0$    | $\overline{c}$ | $\overline{c}$ |    |        |      |  |
| $\mathbf 0$ | 1              | 0              | 0              |    |        |      |  |
| $\mathbf 0$ | 1              | 0              | $\mathbf 1$    |    |        |      |  |
| $\mathbf 0$ | $\mathbf{1}$   | 0              | $\overline{c}$ |    |        |      |  |
| $\mathbf 0$ | $\mathbf{1}$   | $\mathbf 1$    | 0              |    |        |      |  |
| $\mathbf 0$ | 1              | 1              | $\mathbf{1}$   |    |        |      |  |
| 0           | 1              | 1              | $\overline{c}$ |    |        |      |  |
| 0           | 1              | 2              | 0              |    |        |      |  |
| 0           | 1              | $\overline{c}$ | $\mathbf 1$    |    |        |      |  |
| 0           | 1              | $\overline{c}$ | $\overline{c}$ |    |        |      |  |
| 0           | $\overline{c}$ | 0              | 0              |    |        |      |  |
|             |                |                |                |    |        |      |  |
|             |                | 24             | 60             | 60 | $\#$ : | 5420 |  |
| 1           | 30<br>20       |                |                |    |        |      |  |

**5.5** (base) xby **b** 

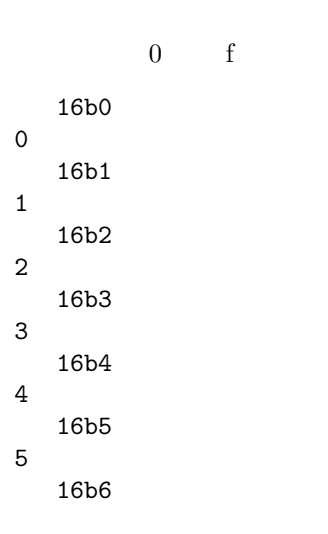

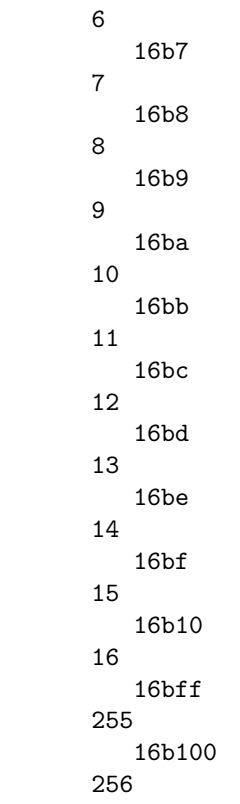

### **6.1** (Roll) ? **y**

**6.2** (Roll) ?. y

?. 10 10 10 10 6 5 9 2 ?. 10 10 10 10 6 5 9 2 ?. 10 10 10 10 6 5 9 2 ?. 10 10 10 10 6 5 9 2

### **6.3 (Deal)** x ? y

5 ? 10 7 4 9 0 2 5 ? 10 2 0 5 9 3

**6.4** (Deal) x ?. y

2 >: 3

7.1 **(Equal)**  $x = y$  $1 = 1$ 1  $0 = 1$ 0 **7.2 (Not Equal) x : y**  $0$   $\degree$  : 1 0  $0$   $\degree$ : 1 1 **7.3 ) ) Larger or equal) x**  $:$  **y** 2 >: 1 1 2 >: 2 1

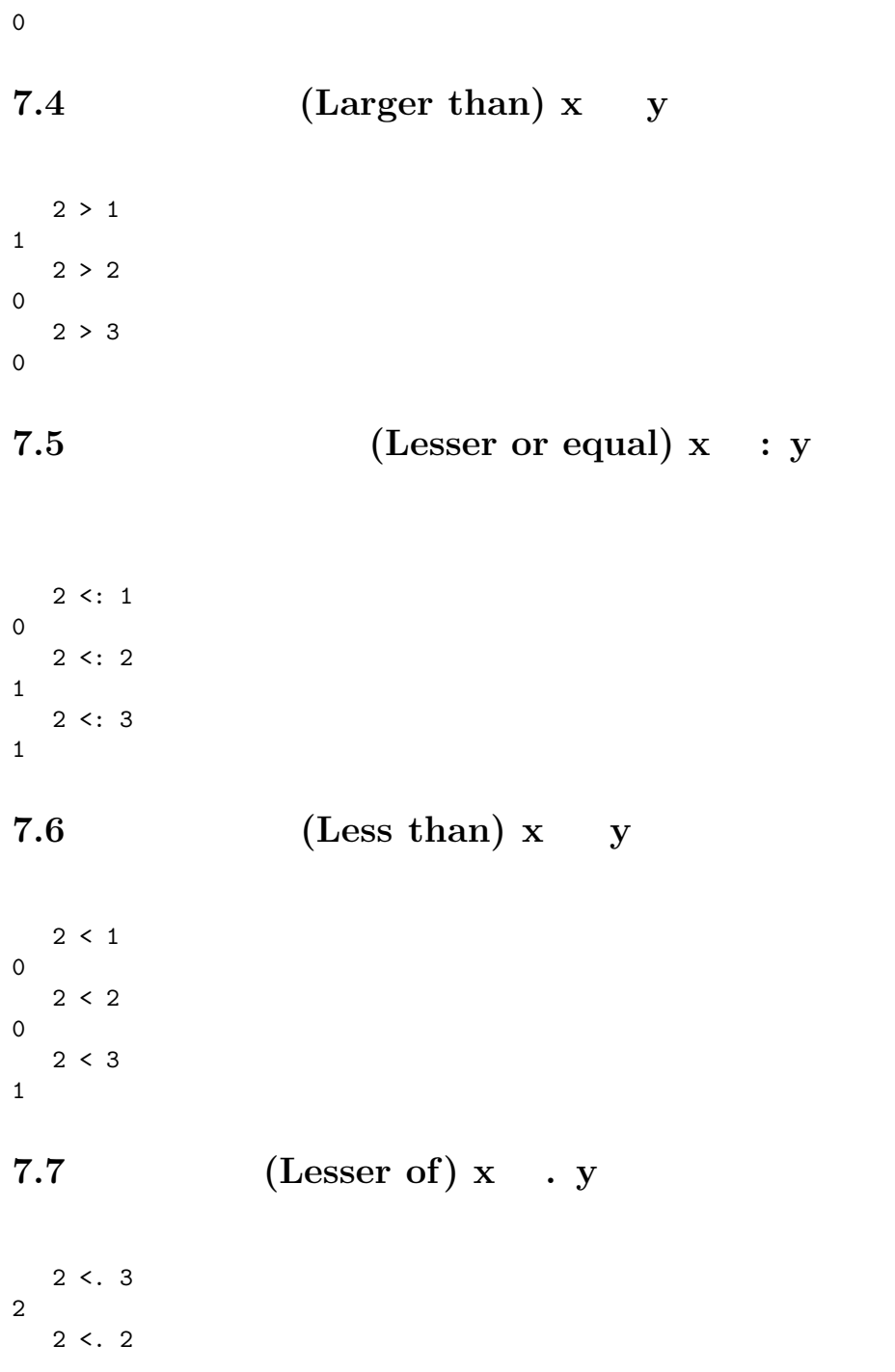

2  $2 < . 1$ 1 **7.8** (Larger of) **x . y**  $2 > . 1$ 2  $2 > . 2$ 2  $2 > . 3$ 3 **7.9 (And)**  $x *$ . y 1 1 0 0 \*. 1 0 1 0 1 0 0 0 **7.10 (Or)**  $x + y$ 1 1 0 0 +. 1 0 1 0 1 1 1 0 **7.11** (Not) -. y -. 1 0 0 1 **7.12 (Not and) x \*: y** 1 1 0 0 \*: 1 0 1 0

0 1 1 1

## **7.13 (Not Or)**  $x +: y$

1 1 0 0 +: 1 0 1 0 0 0 0 1

8.1 **(Match)** x -: y

1 2 3 -: 1 2 3 1 1 2 3 -: 1 1 1 0

8.2 **(Raze in) e. y** 

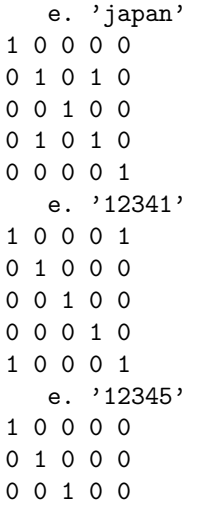
0 0 0 1 0 0 0 0 0 1

## 8.3 **(Member in) x e. y**

```
2 e. 1
0
  2 e. 1 2
1
  2 e. 1 2 3
1
  4 e. 1 2 3
0
```
## 8.4 (Member of interval) x E. y

'ka' E. 'kakao' 1 0 1 0 0

## **8.5**  $(Nub)$  **. y**

~. 1 1 2 2 3 3 1 2 3 ~. 'japan ' japn

## **8.6** (Nubsieve) **: y**

 $~1 1 2 2 3 3$ 1 0 1 0 1 0 ~: 'japan ' 1 1 1 0 1

**8.7 (Self Classify)** =  $y$ 

# **Chapter 9**

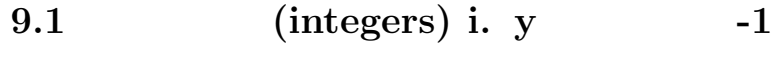

```
i. 10
0 1 2 3 4 5 6 7 8 9
  i. _4
3 2 1 0
  i. 2 3
0 1 2
3 4 5
```
**9.2** (Index of) x i. y

```
1 2 3 4 5 6 7 i. 1
0
   1 2 3 4 5 6 7 i. 3
2
   'abcdefg' i. 'e'
4
   'abcdefg' i. 'c'
2
```

```
9.3 (Reshape) x y
```

```
2 3 $ 1 2 3 4 5 6
1 2 3
4 5 6
  3 2 $ 1 2 3 4 5 6
1 2
3 4
5 6
```
**9.4 (shape of) y** 

**9.5** (Tally) **y** 

# 1 2 3 4 5 6 6

**9.6** (Itemize) ,: y

a =  $.43$  \$ i.5 a

**9.7** (Ravel) , y

 $a = . 3 2 $ i.3$ a 0 1 2 0 1 2 ,a 0 1 2 0 1 2 #,a 6

**9.8 (Ravel Items)** ,. y

 $a = i.3$ a 0 1 2 \$a 3 ,.a 0 1 2 \$ ,.a 3 1 a =. 3 2 \$ i.3

**9.9 (Copy) x y** 

2 # 1 1 1 3 # 1 1 1 1 2 # 1 2 1 1 2 2 2 # 1 2 3 1 1 2 2 3 3

**9.10** (Append) x , y

**9.11** (Stitch) x ,. y

a =. 3 2 \$ i. 5 a 0 1 2 3 4 0 a ,. 1 0 1 1 2 3 1 4 0 1

**9.12** (Laminate) x ,: y

```
1 2 3
0 0 0
0 0 0
 a ,: 1 2 3 4
0 1 0 0
2 3 0 0
4 0 0 0
1 2 3 4
0 0 0 0
0 0 0 0
a
0 1
2 3
4 0
$ a
3 2
a ,: a
0 1
2 3
4 0
0 1
2 3
4 0
  $ a ,: a
2 3 2
```
**9.13** (Catalog) **y** 

a =. 1 2 ; 3 4 a +-----+-----+ | 1 2 | 3 4 | +-----+-----+  $a$ 2 >a 1 2 3 4 \$>a

```
2 2
  {a
+-----+-----+
| 1 3 | 1 4 |
+-----+-----+
| 2 3 | 2 4 |
+-----+-----+
  ${a
2 2
  >{a
1 3
1 4
2 3
2 4
  $>{a
2 2 2
```
**9.14 (From) x y** 

```
a =. i. 5
  a
0 1 2 3 4
  0 { a
0
  1 { a
1
  1 2 { a
1 2
  1 2 4{ a
1 2 4
 b = . 5 4 $ i.20b
0 1 2 3
4 5 6 7
8 9 10 11
12 13 14 15
16 17 18 19
```

```
0 { b
0 1 2 3
  0 1 { b
0 1 2 3
4 5 6 7
  2 4 { b
8 9 10 11
16 17 18 19
  b = . 4 5 $ i.20b
0 1 2 3 4
5 6 7 8 9
10 11 12 13 14
15 16 17 18 19
 (12;12){b
6 7
11 12
  ( <math>2 \cdot 3; 1 \cdot 2</math>) {b
11 12
16 17
```
**9.15** (Head) **. y** 

 $a =. i. 5$ a 0 1 2 3 4 {.a 0

**9.16 (Take) x . y** 

```
a = i.5a
0 1 2 3 4
 1 {. a
```
## **9.17** (Behead) **. y**

 $a = i.5$ a 0 1 2 3 4 }. a 1 2 3 4

**9.18 (Drop) x . y** 

 $a = i.5$ a 0 1 2 3 4 2 }. a 2 3 4 \_2}. a 0 1 2

**9.19 (Tail) : y** 

 $a = i.5$ a 0 1 2 3 4 {:a 4

## **9.20** (Curtail) **: y**

 $a = i.5$ a 0 1 2 3 4 }:a 0 1 2 3

## **9.21** (Item Amend) m

```
a =. 'japan','korea','china'
  a
japankoreachina
  3 5 $ a
japan
korea
china
  1 0 1 2 0 } 3 5 $ a
karnn
  b = . 4 5 $ i.20b
0 1 2 3 4
5 6 7 8 9
10 11 12 13 14
15 16 17 18 19
0 1 2 3 3 } b
0 6 12 18 19
 2 } 0 1 2 3 3 } b
12
```
#### **9.22 (Amend)** x m

```
'*' 1 3 5 7} 'abcdefghij'
a*c*e*g*ij
  'BD' 1 3 } 'abcd'
aBcD
```

```
35 (0 2 4) } (10 20 30 40 50)
35 20 35 40 35
 b = . 4 5 $ i.20b
0 1 2 3 4
5 6 7 8 9
10 11 12 13 14
15 16 17 18 19
  (1 2) { b
7
  20 (<1 2) } b
0 1 2 3 4
5 6 20 8 9
10 11 12 13 14
15 16 17 18 19
```
## **9.23** (Reverse) **. y**

```
a =. i.5
 a
0 1 2 3 4
  |.a
4 3 2 1 0
 b = . 5 4 $ i.20b
0 1 2 3
4 5 6 7
8 9 10 11
12 13 14 15
16 17 18 19
  |.b
16 17 18 19
12 13 14 15
8 9 10 11
4 5 6 7
0 1 2 3
```

```
a =. i.5
  a
0 1 2 3 4
 1 |. a
1 2 3 4 0
  2 |. a
2 3 4 0 1
  3 |. a
3 4 0 1 2
  _1 |. a
4 0 1 2 3
  _2 |. a
3 4 0 1 2
  _3 |. a
2 3 4 0 1
  b = .54 $ i.20
  b
0 1 2 3
4 5 6 7
8 9 10 11
12 13 14 15
16 17 18 19
  1 |. b
4 5 6 7
8 9 10 11
12 13 14 15
16 17 18 19
0 1 2 3
  2 |. b
8 9 10 11
12 13 14 15
16 17 18 19
0 1 2 3
4 5 6 7
  _1 |. b
16 17 18 19
0 1 2 3
4 5 6 7
```
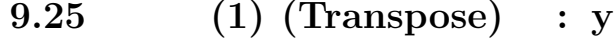

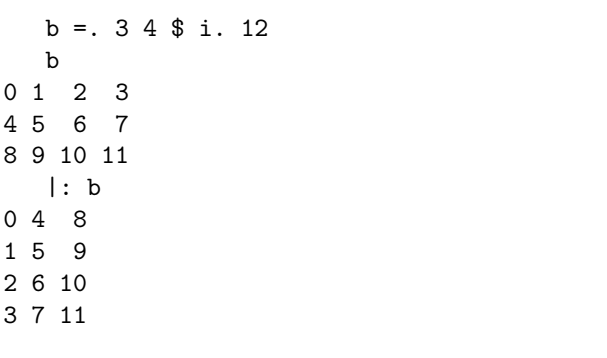

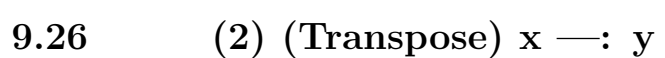

```
a =. 2 3 4 $ i. 24
 a
 0 1 2 3
 4 5 6 7
8 9 10 11
12 13 14 15
16 17 18 19
20 21 22 23
\$a2 3 4
0 |: a
0 12
```
## **9.27 (Grade up)** /: **y**

```
a =. ? 10 # 10a
5 7 4 0 1 2 7 9 3 2
  /:a
3 4 5 9 8 2 0 1 6 7
  (/:a) { a
0 1 2 2 3 4 5 7 7 9
```
**9.28 (Sort)** x /: y

```
a = 0.10203040a
10 20 30 40
  a /: 3 1 0 2
30 20 40 10
  3 1 0 2 { a
40 20 10 30
  /: 3 1 0 2 { a
2 1 3 0
  (/: 3 1 0 2 { a) { a
30 20 40 10
```
## **9.29** (Grade down) **: y**

```
a =. ? 10 # 10a
1 2 9 5 3 9 6 9 0 6
  \setminus:a
2 5 7 6 9 3 4 1 0 8
  (\:a){a
9 9 9 6 6 5 3 2 1 0
```
**9.30 (Sort) x : y** 

```
a = 0.10203040a
10 20 30 40
  a \: 3 1 0 2
10 40 20 30
  3 1 0 2 { a
40 20 10 30
  \: 3 1 0 2 { a
0 3 1 2
  (\: 3 1 0 2 { a) {
10 40 20 30
```
**9.31** (index of first) x i. y

30 2 10 3 10 20 2 10 3 i. 2 3 1 3

#### **9.32** (Index of Last) x i: y

30 2 10 3 10 20 2 10 3 i: 2 3 6 8

**9.33** (Less) x -. y

30 2 10 3 10 20 2 10 3 -. 2 3 30 10 10 20 10

# **Chapter 10**

**10.1** (write to file) x 1!:2  ${\bf y}$ 

 $J$ 

 $1 \hspace{2.5cm} \text{textfile.txt} \hspace{2.5cm} \text{'abcdefg'}$ 'abcdefg' 1!:2 <'textfile.txt'  $($ )  $\sum_{i=1}^{\infty}$  $2$  textfile2.txt '1 2 3 4 5 6' '1 2 3 4 5 6' 1!:2 <'textfile2.txt' a1 =:  $'1 2 3 4 5 6'$ b2 =: 'textfile2.txt'

a1  $1!:2$  <br/>b2

```
\overline{2}'abc' 1!:2 <2
abc
abc
```
#### **10.2**  $\blacksquare$

(append to file) x  $\frac{1!}{3}$  y  $textfile2.txt$  '1 2 3 4 5 6 ' '1 2 3 4 5 6 ' 1!:2 <'textfile2.txt' '1 2 3 4 5 6 ' 1!:3 <'textfile2.txt' 10.3 (read from file) 1!:1 **y** ) 書き込みの例で実行したファイルtextfile.txt textfile2.txt から内容

1!:1 <'textfile.txt' abcdefg  $1! : 1$  <br/> <br/> <br/> <br/> <br/> <br/> <br/> <br/> <br/> <br/> <br/> <br/> <br/> <br/> <br/> <br/> <br/> <br/> <br/> <br/> <br/> <br/> <br/> <br/> <br/> <br/> <br/> <br/> <br/> <br/> <br/> <br/> <br/> <br/> <br/> <br 1 2 3 4 5 6 1!:1 <'textfile2.txt' 1 2 3 4 5 6 1 2 3 4 5 6

# **Chapter 11**

## **11.1** (integers) i. y -1

```
i. 10
0 1 2 3 4 5 6 7 8 9
  i. _4
3 2 1 0
  i. 2 3
0 1 2
3 4 5
```
## **11.2 (Default Format)** ": y

## **11.3 (Format)** x ": y

```
j$ 6j0 ": 3.1234
6
  6j1 ": 3.1234
  3.1
  $ 6j1 ": 3.1234
6
  6j3 ": 3.1234
3.123
 $ 6j3 ": 3.1234
6
```
## **11.4** (Insert) u/y (u)

```
+/ i. 10
45
  0+1+2+3+4+5+6+7+8+9
45
  */ i. 10
0
  0*1*2*3*4*5*6*7*8*9
0
  */ 1 + i. 10
3628800
  1 + i. 10
1 2 3 4 5 6 7 8 9 10
  1*2*3*4*5*6*7*8*9*10
3628800
```
## **11.5** (1) (Rank) u"n y

a =. i. 2 3 4 a 0 1 2 3 4 5 6 7

**11.6** (2) (Rank) x u **n** y

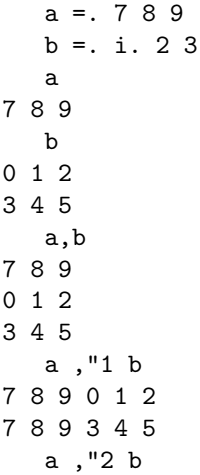

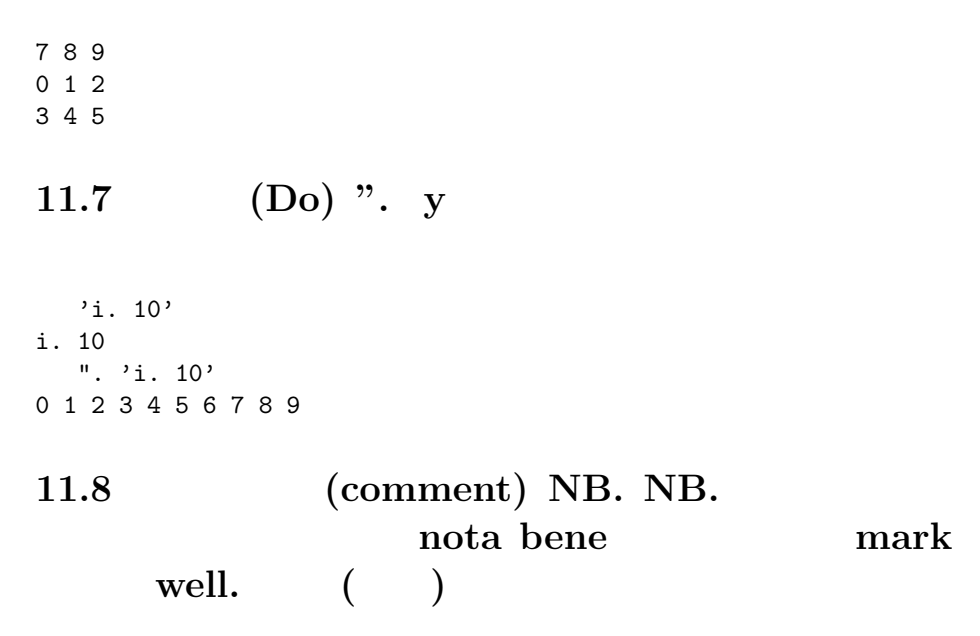

NB. this is comment

**11.9** (alphabet) a.

#a. 256 a. i. '!' 33 a. i. 'abcde' 97 98 99 100 101 a. i. 'ABCDE' 65 66 67 68 69

#### 11.10

CR LF

a. i. CR 13

a. i. LF 10 a. i. CRLF 13 10

#### **11.11**

1!:5  $\langle$ 'c:\working' 1 1!:44 'c:\working'  $1!:43$  '' 'c:\working'

 $\frac{4}{\sqrt{3}}$ 

# **Chapter 12**

## $12.1$

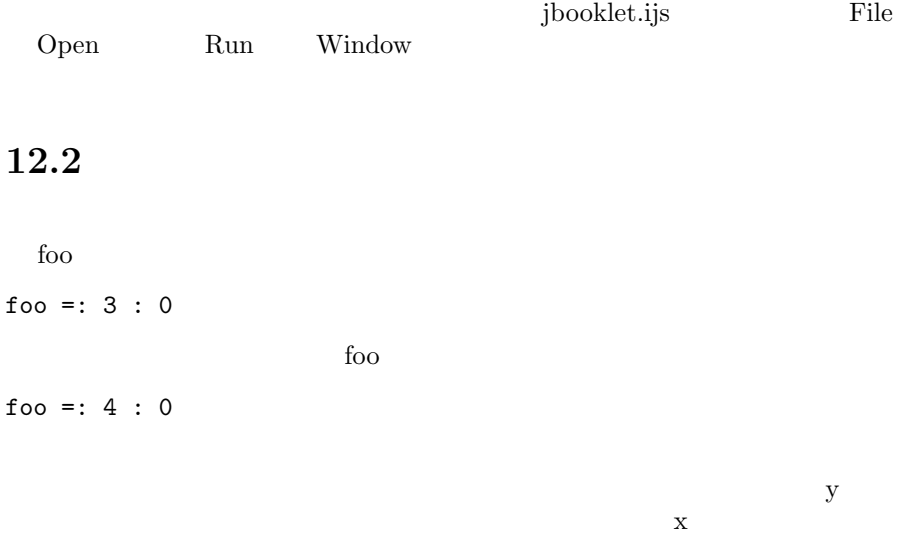

PASCAL procedure

#### 12.3

heikin **heikin** the state of  $\mathbf{File}$  -New ijs  $_{\rm{File}}$  . Save As  $\hbox{Run}$ Window ijx heikin\_0 =:  $3 : 0$  NB.  $=: 3 : 0$  $a_k$ kosu =. # y NB.  $a_{goukei}$  =. +/ y NB. a\_goukei % a\_kosu NB.  $NB.$ ) heikin 0 heikin 1 2 3 4 2.5  $\overline{2}$ 'mojiretu' 1!:2 <2  $\mathcal{D}$ heikin\_1 =:  $3 : 0$  NB.  $=: 3 : 0$  $a_k$ kosu =. # y NB.  $(": a_kosu)$  1!:2 <2 NB. a\_goukei =.  $+/$  y NB. (":  $a_{goukei}$ ) 1!:2 <2 NB. a\_goukei % a\_kosu NB.  $NB.$ )  $CTRL+S$  Run- Window heikin\_1 1 2 3 4 4 10 2.5

heikin\_2 =: 3 : 0 NB. =: 3 : 0  $\frac{1}{2}$  =: 3 : 0  $', ": y)$  1!:2 <2 NB.  $a_k$ kosu =. # y NB.  $(' \t'$ , ": a\_kosu) 1!:2 <2 NB.  $a_{goukei}$  =.  $+/$  y NB.  $(' \t'$ ,": a\_goukei) 1!:2 <2 NB.  $'$  , 1!:2 <2 a\_goukei % a\_kosu NB.  $NB.$  $\sum_{i=1}^{n}$  $CTRL+S$  Run- Window heikin\_2 1 2 3 4 与えられたデータ 1 2 3 4 個数 4 合計 10 2.5  $=: 4:0$ disp\_it =:  $4 : 0 \text{ NB}.$  =:  $4 : 0$  $a_k$ komoku =. x NB.  $a_v = x_a = -y$  NB.  $a_data =.$  ( $a_komoku, ' '$ , ":  $a_kval$ ) NB.  $a$ \_data 1!:2 <2 NB.  $NB.$  $\lambda$ heikin heikin\_3 =:  $3 : 0$  NB.  $=: 3 : 0$ , and the same of disp\_it y NB.  $a_k$ kosu =. # y NB.  $\overline{\phantom{a}}$  , disp\_it a\_kosu NB.  $a_{goukei}$  =.  $+/$  y NB. <sup>'</sup> disp\_it a\_goukei NB.<br>' disp it a goukei % a ' disp\_it a\_goukei % a\_kosu NB.  $NB.$  $\lambda$ 

```
heikin_3 1 2 3 4
                 与えられたデータ 1 2 3 4
  個数 4
  合計 10
    2.5
```

```
heikin_4 =: 3 : 0 NB. =: 3 : 0
' disp_it y NB.<br>' disp it # y NB.
' disp_it # y NB.<br>' disp it +/ y NB.
\begin{array}{ccc} \cdot & \cdot & \cdot & \cdot \\ \cdot & \cdot & \text{disp\_it } +/ y & \text{NB.} \\ \cdot & \cdot & \cdot & \text{disp } \text{it } (+/y) & \text{X.} \end{array}' disp_it (+/y) % # y NB.<br>NB.
 NB.\lambda
```
heikin\_4 1 2 3 4 与えられたデータ 1 2 3 4 個数 4 合計 10 2.5

#### **12.4**  $\blacksquare$

```
UNIX
```

```
mkdir =: 3 : 0 NB. make directory
1!:5 \leq y.
\mathcal{L}pwd =: 3 : 0 NB. pwd print working directory
1!:43 ''
\lambdacddir =: 3 : 0 NB. cd change directory
1!:44 y.
```

```
)
rff =: 3 : 0 NB.read one line string file
1!:1 <y.
)
wtf =: 4 : 0 NB.write string data x. to y. file
x. 1!:2 <y.
\lambdadir =: 3 : 0 NB. directory check
1!:0 \leq y.
)
CTRL-S Run- Window ijx \alphamkdir, pwd, cddir UNIX cd change
directory J cd DLL
                cddir
  pwd ''
C:\Program Files\j602
  mkdir 'c:\testdir'
1
  cddir 'c:\testdir'
  pwd ''
c:\testdir
```
**12.5** (if while ) る構文は複数ありますが、**if**文による条件判断処 while

The intervals is the while while while  $\mathbf{w}$ 

if. A do. B end. while. A do. B end.

```
\mathbf A B extended by \mathbf B1\ 2\ 3\ ... 10 10 20 30 ..
100\ 100\ 200\ 300\ \dots\ 1000 30
makenumber =: 3 : 0
start_num =. y NB. get start number from y
 a_result =. '' NB. nil data
 a_counter =. 0 NB. initialize counter
 b_counter =. 0 NB. initialize counter
 c_data =. 0 NB. initialize data
 while. a_counter < 3 do.
  'a_counter' disp_it a_counter
  if. a_{\text{counter}} = 0 do. a_{\text{delta}} = 1 end.
  if. a_counter = 1 do. a_delta =. 10 end.
  if. a_{\text{counter}} = 2 do. a_{\text{delta}} = 100 end.
  'a_delta' disp_it a_delta
  while. b_counter < 10 do.
     c_data =. (start_num * a_delta) + a_delta * b_counter
     '' disp_it c_data
     a_result =. a_result , c_data NB. append data to result
     b_counter =. b_counter + 1 NB. increase b_counter
  end.
  b_counter =. 0 NB. reset b_counter
  a_{\text{counter}} = . a_{\text{counter}} + 1 NB. increase a_{\text{counter}}end.
a_result NB. return the result
)
   a =. makenumber 1
a_counter 0
a_delta 1
1
2
 3
 4
 5
 6
 7
8
9
10
a_counter 1
a_delta 10
```
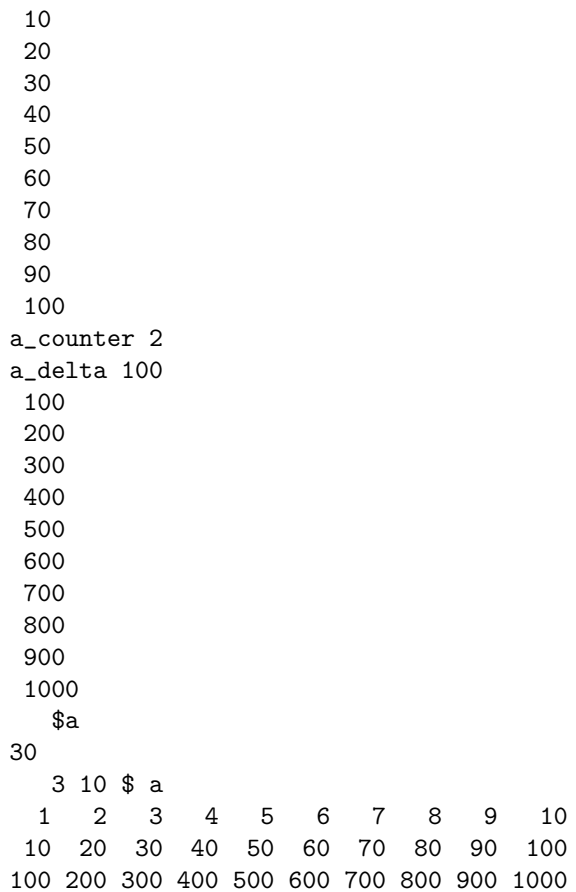

# **Chapter 13**

# $GUI$

#### **13.1**  $\blacksquare$

 $=: 0 : 0$  run close  $=: 3 : 0$ blankform run 0  $\times$ BLANKFORM=: 0 : 0 pc blankform; pn " "; rem pc is parent creat. pn is parent name set command  $\lambda$ blankform\_run=: 3 : 0 wd BLANKFORM wd 'pshow;' ) blankform\_close=: 3 : 0 wd 'pclose'  $\mathcal{L}$ 

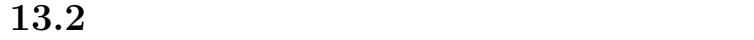

 $\sup$ i  $\sup$ 

```
BLANKFORM1=: 0 : 0
pc blankform1;pn "
\qquad";
xywh 10 10 44 12; cc kasan button; cn "\qquad";
xywh 10 26 44 12;cc suuji edit;
rem pas 6 6;
rem pcenter;
rem form end;
\lambdablankform1_run=: 3 : 0
wd BLANKFORM1
NB. initialize form here
wd 'set suuji *','1'
wd 'pshow;'
)
blankform1_close=: 3 : 0
wd'pclose'
\lambdablankform1_kasan_button=: 3 : 0
a_v = 1 + ". suuji
wd 'set suuji *',":a_val
\lambda
```
 $\mathcal V$ 

#### **13.3**  $\blacksquare$

run  $0$ 

and GUI testform testform

TESTFORM=: 0 : 0 pc testform; pn " "; xywh 5 5 35 12;cc command1 button;cn " data "; xywh 5 19 35 12; cc command2 button; cn  $"$   $"$ ;

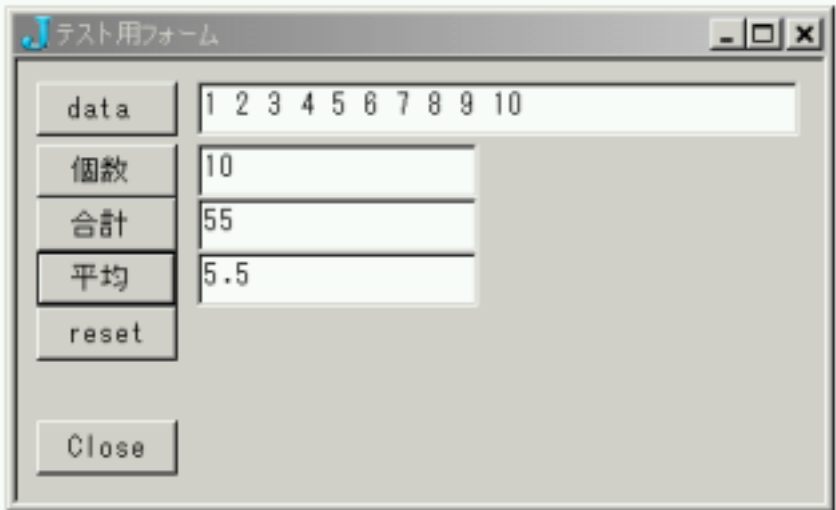

Figure 13.1: test form button and edit

```
xywh 5 55 35 12;cc command5 button;cn " reset ";
xywh 5 80 35 12;cc cancel button;cn "Close";
xywh 45 5 150 12;cc edit1 edit;
xywh 45 19 70 12;cc edit2 edit;
pas 6 6;pcenter;
rem form end;
)
testform_run=: 3 : 0
wd TESTFORM
NB. initialize form here
wd 'set edit1 *',":0
wd 'pshow;'
\lambdatestform_close=: 3 : 0
wd'pclose'
)
```

```
testform_command1_button=: 3 : 0
a_num =. ". edit1 NB. convert content of edit1 to numeric
a_count =. # a_num NB. calculate number of element
wd 'set edit2 *',": a_count
         NB. convert count to character and set it edit2
)
testform_command2_button=: 3 : 0
a_num =. ". edit1 NB. convert content of edit1 to numeric
a_count =. # a_num NB. calculate number of element
wd 'set edit2 *',": a_count NB. convert count to character
                               NB. and set it edit2
\lambdatestform_command5_button=: 3 : 0
wd 'set edit1 *',":0
wd 'set edit2 *',":0
\lambdatestform_cancel_button=: 3 : 0
testform_close''
\lambda\label{eq:Run} {\rm Run} \qquad \quad {\rm window} \qquad \qquad {\rm testform1} \quad \quad {\rm run} \,\, 0TESTFORM1=: 0 : 0
```

```
xywh 5\quad 5\; 35\; 12: cc command1 button; cn " data ";
xywh 5 19 35 12; cc command2 button; cn " ";
xywh 5 31 35 12;cc command3 button;cn " ";
xywh 5 43 35 12; cc command4 button; cn " ";
xywh 5 55 35 12;cc command5 button;cn " reset ";
xywh 5 80 35 12;cc cancel button;cn "Close";
xywh 45 5 150 12;cc edit1 edit;
xywh 45 19 70 12;cc edit2 edit;
xywh 45 31 70 12;cc edit3 edit;
```
pc testform1; pn "
```
xywh 45 43 70 12;cc edit4 edit;
pas 6 6;pcenter;
rem form end;
\lambdatestform1_run=: 3 : 0
wd TESTFORM1
NB. initialize form here
wd 'set edit1 *',":0
wd 'set edit2 *',":0
wd 'set edit3 *',":0
wd 'set edit4 *',":0
wd 'pshow;'
)
testform1_close=: 3 : 0
wd'pclose'
\lambdatestform1_command1_button=: 3 : 0
a_num =. ". edit1 NB. convert content of edit1 to numeric
a_count =. # a_num NB. calculate number of element
wd 'set edit2 *',": a_count NB. convert count to character and
                            NB.set it edit2
a_sum =. +/ a_num NB. calculate number of element
wd 'set edit3 *',": a_sum NB. convert count to character and
                          NB.set it edit2
\lambdatestform1_command2_button=: 3 : 0
a_num =. ". edit1 NB. convert content of edit1 to numeric
a_count =. # a_num NB. calculate number of element
wd 'set edit2 *',": a_count NB. convert count to character and
                            NB. set it edit2
)
testform1_command3_button=: 3 : 0
a_num =. ". edit1 NB. convert content of edit1 to numeric
a sum =. +/ a num NB. calculate number of element
wd 'set edit3 *',": a sum NB. convert count to character and
                          NB.set it edit2
)
```
73

```
testform1_command4_button=: 3 : 0
a_count =. ". edit2 NB. calculate number of element
a_sum =. ". edit3 NB. calculate number of element
if. a_{count} \tilde{\ }: 0 do.
 wd 'set edit4 *',": a_sum % a_count
                       NB. calculate mean ,
                       NB. convert to character and set it edit4
end.
\sum_{i=1}^{n}testform1_command5_button=: 3 : 0
wd 'set edit1 *',":0
wd 'set edit2 *',":0
wd 'set edit3 *',":0
wd 'set edit4 *',":0
)
testform1_cancel_button=: 3 : 0
testform1_close''
\lambda
```
**13.4**  $\blacksquare$ 

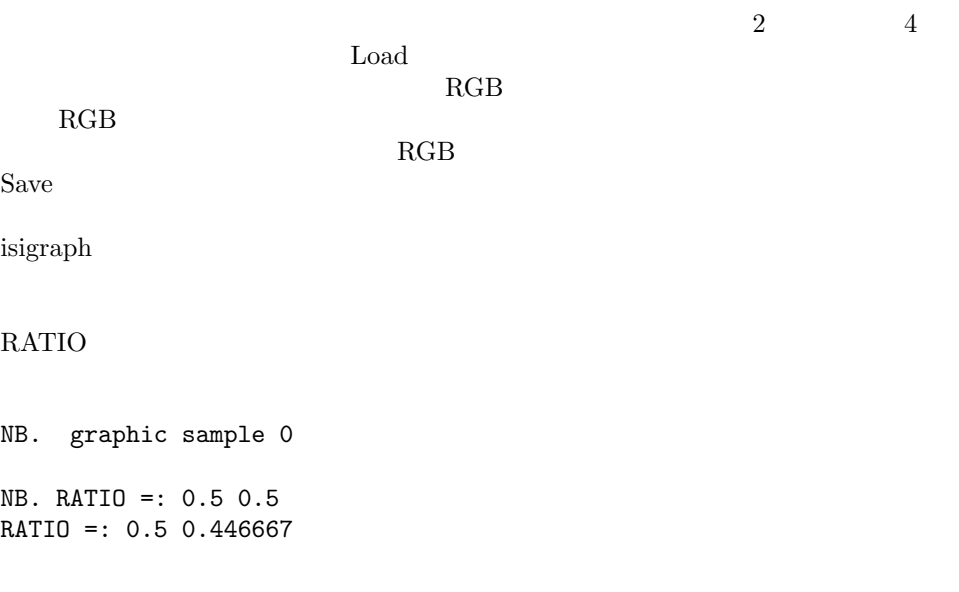

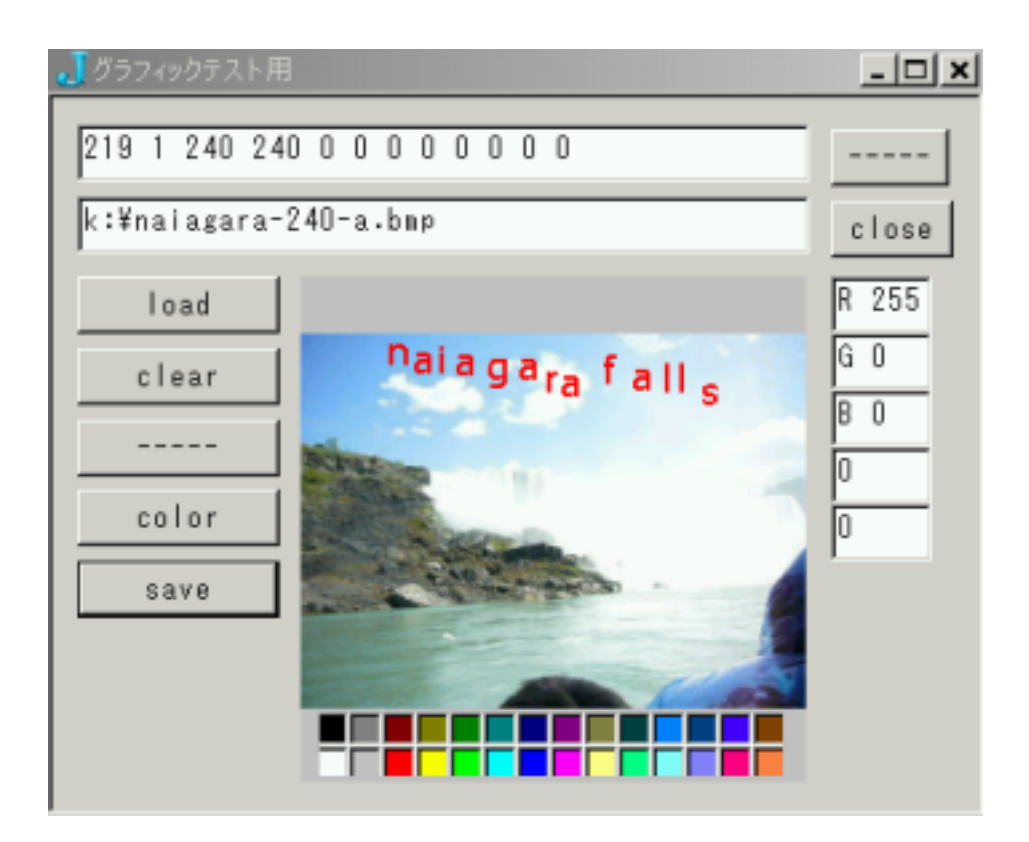

Figure 13.2: test form graphic control

```
NB. system constanct ration of isigraph
load 'trig numeric plot gl2 graph bmp dll'
coinsert 'jgl2'
BMPTEST=: 0 : 0
pc bmptest; pn " (";
xywh 185 7 28 12;cc ok button;cn "-----";
xywh 185 22 29 12;cc cancel button;cn "close";
xywh 59 38 120 107;cc canvas isigraph;
xywh 6 6 174 12;cc edit1 edit;
xywh 6 21 174 12;cc edit2 edit;
xywh 185 38 24 12;cc edit3 edit;
xywh 185 50 24 12;cc edit4 edit;
xywh 185 62 24 12;cc edit5 edit;
xywh 185 74 24 12;cc edit6 edit;
xywh 185 86 24 12;cc edit7 edit;
xywh 6 38 48 12;cc cmd1 button;cn "load";
xywh 6 53 48 12;cc cmd2 button;cn "clear";
xywh 6 68 48 12;cc cmd3 button;cn "-----";
xywh 6 83 48 12;cc cmd4 button;cn "color";
xywh 6 98 48 12;cc cmd5 button;cn "save";
pas 6 6;pcenter;
rem form end;
)
bmptest_run=: 3 : 0
wd BMPTEST
NB. initialize form here
wd 'set edit3 *','R 0'
wd 'set edit4 *','G 0'
wd 'set edit5 *','B 0'
wd 'set edit6 *','0'
wd 'set edit7 *','0'
wd 'pshow;'
\lambdabmptest_close=: 3 : 0
wd'pclose'
\lambda
```

```
bmptest_cancel_button=: 3 : 0
bmptest_close''
\lambdabmptest_canvas_mmove =: 3 : 0
mouseinfo =: sysdata
wd 'set edit1 *','' NB. erase first
wd 'set edit1 *',": mouseinfo
\lambdabmptest_canvas_char =: 3 : 0
a_chr =. sysdata
NB. wd 'set edit2 *',a_chr
NB. wd 'setfocus canvas'
 FONT=: 'Tahoma'
 FONTSIZE=: 12
 glfont FONT,' ',":FONTSIZE
NB. gltext text ; write text
NB. in glfont and gltextcolor at gltextxy
  NB. gltextxy 0 1 { ". edit1
  cx = 0 { ". edit1
  cy = . 1 { " .  edit1gltextxy cx,cy
  '' disp_it 0 1 { ". edit1
  glrgb 255 0 0
  if. edit3 ~: '0' do.
     a_r =. ". 2 }. edit3
     a_{-}g =. ". 2 }. edit4
     a_b =. ". 2 }. edit5
     glrgb a_r,a_g,a_b
    end.
  gltextcolor '' NB. 0 0 0 NB. black
  '' disp_it a. i. a_chr
  gltext a_chr
  NB. gltextxy (cx+FONTSIZE),cy
  NB. glpixel 0 1 { ". edit1
  NB. gltext a_chr NB. print one more
  glpaint '' NB. paint buffered data with this command
\lambdabmptest_cmd1_button =: 3 : 0
NB. load test bmp
NB. bmpfile =. 'bmptest120.bmp'
```
bmpfile =. wd 'mbopen "select bmp file with less than

```
240x240 pixels"
          "" "" "bmp(*.bmp)|*.bmp" ofn_filemustexist'
ah =. readbmphdr bmpfile
bmpd = 0 \text{ } 0 { ah
bmph = . 1 \{ ahbmpw =. 2 { ahwd 'set edit2 *',": ah
if. (bmpw >. bmph) <: 240 do.a =: readbmp bmpfile
 glmap MM_RAW
 NB. wd 'setxywh canvas 59 38 ',": RATIO * bmpw, bmph
 pxywh = . 0, 0, bmpw, bmphglpixels pxywh,, a
 glpaint ''
end.
\mathcal{L}bmptest_cmd2_button =: 3 : 0
NB. clear isigraph
glclear "
glpaint ''
wd 'set edit2 *',''
\lambdabmptest_cmd3_button =: 3 : 0
NB. clear isigraph
gl<br/>clear \lq\lq ,
glpaint ''
wd 'set edit2 *',''
\lambdabmptest\_cmd4\_button =: 3 : 0NB. color selection
a_{\text{color}} =. wd 'mbcolor'
wd 'set edit2 *', ": a_color
wd 'set edit3 *', 'R ', ": 0 { ". a_color
wd 'set edit<br/>4 * , 'G ' , ": 1 { ". a_color
wd 'set edit5 *', 'B ', ": 2 { ". a_color
\mathcal{L}bmptest\_cmd5_button =: 3 : 0NB. save bmp
bmpfile =. wd 'mbsave "bmp file specify" "" ""
                                   "bmp(*.bmp) | * . bmp"
```

```
wd 'set edit2 *', bmpfile
b =. glqpixels 0, 0, 240, 240b = . 240 240 $bb writebmp <br/>bmpfile
\lambdabmptest_ok_button =: 3 : 0NB. clear isigraph
glclear "
glpaint ''
wd 'set edit2 *',''
\mathcal{L}bmptest\_canvas_mbldown =: 3 : 0a_i j = . 0 1 { ". edit1
if. edit3 ": '0' do.
     a_r = 0. ". 2 }. edit3
     a_{\text{g}} = 0. ". 2 }. edit4
     a_b = 0. ". 2 }. edit5
     glrgb a_r,a_g,a_b
end.
glpixel a_ij
a_{s}shift = 7 \t{ ". edit1 NB. check shift key
if. a_shift = 1 do.
a_i = 0 \{ a_i \}a_{-}j = 1 \{ a_{-}ij \}glpixel (a_i + 1), a_jglpixel a_i, a_j + 1
glpixel (a_i + 1), a_j + 1end.
a_{ctl} = 6 { ". edit1 NB.check shift key
if. a_{ctl} = 1 do.
a_i = 0 \{ a_i \}a_j = 1 \{ a_i \}glpixel (a_i + 1), a_jglpixel a_i, a_j + 1
glpixel a_i, a_i - 1
glpixel (a_i - 1), a_iend.
glpaint\, ''
\lambda
```
ofn\_filemustexist'

```
bmptest_canvas_mbrdown =: 3 : 0
a_ij =. 0 1 { ". edit1
a_rgb =. query_ij a_ij
wd 'set edit2 *',": a_ij,a_rgb,,256 256 256 #: a_rgb
a_data =. ,256 256 256 #: a_rgb
wd 'set edit3 *','R ',": 0 { a_data
wd 'set edit4 *','G ',": 1 { a_data
wd 'set edit5 *','B ',": 2 { a_data
\lambdaquery_ij =: 3 : 0 NB. check value at i,j on g2_isigraph
wd 'setfocus canvas' NB. set focus at g2
i =. 0 { y
j = . 1 \{ yglqpixels i,j,1,1
)
```
### **Chapter 14**

### DLL **(Windows )**

 $J$ C PASCAL DLL C  $\bf J$ た時点で、コンパイラ言語で書き換えて DLL にし、高速処理を J 言語の関数に

### 14.1 DLL DELPHI (PASCAL COM-PILER)

 $\begin{tabular}{ll} free pascal compiler & & {\rm all} \\ & {\rm fpc} & & {\rm F9} & & {\rm task} & \\ \end{tabular} \begin{tabular}{ll} \end{tabular} \begin{tabular}{ll} testdll.pp \\ \end{tabular}$  ${\bf fpc} \hspace{1.5cm} {\bf F9} \hspace{1.5cm} {\bf make} \hspace{1.5cm} {\bf testdll-dll}$ 

{ library test read from msg.txt and write it twice to msgout.txt} library testdll;

var

fd1,fd2:text; num1,num2:integer;

procedure read\_and\_write2;stdcall; begin assign(fd1,'msg.txt');reset(fd1); read(fd1,num1); close(fd1);

```
assign(fd2,'msgout.txt');rewrite(fd2);
write(fd2,num1);write(fd2,' ');write(fd2,num1);
close(fd2);
end;
procedure read_and_write4;stdcall;
begin
assign(fd1,'msg.txt');reset(fd1);
read(fd1,num1);
close(fd1);
assign(fd2,'msgout.txt');rewrite(fd2);
write(fd2,num1);write(fd2,' ');write(fd2,num1);write(fd2,' ');
write(fd2,num1);write(fd2,' ');write(fd2,num1);
 close(fd2);
end;
exports
read_and_write2 index 1,
read_and_write4 index 2;
```

```
begin
end.
```
14.2 DLL DLL

15!:

```
DLL state of the load 'dll' control of the load 'dll'
             cd (call dll)
  rff 'msg.txt'
123
   load 'dll'
   '"testdll.dll" read_and_write2 n' cd ''
+---+
| 0 |
+---+
  rff 'msgout.txt'
123 123
  '"testdll.dll" read_and_write4 n' cd ''
+---+
| 0 |
+---+
  rff 'msgout.txt'
```
123 123 123 123

## **Chapter 15**

# **Epilogue**

 ${\rm J}$ 

 $\bf J$ 

 $J$